# *What's in the Box? User Interface Basics*

- The Marine Watch S-ONE Alarm Panel
- A mounting frame and fastening material
- This Quick Installation Guide

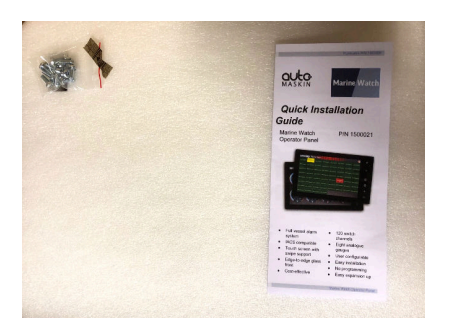

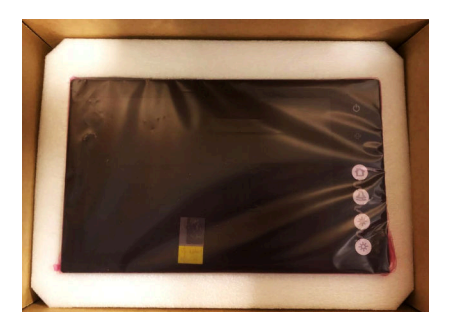

**Switch Channels** Connected to I/O Cabinet. Channel status clearly visualised.

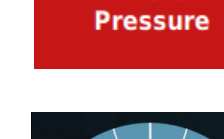

**Lube Oil** 

**Analogue Channels** Connected to I/O Cabinet. 4-20mA / 0-10 V. Channel status clearly and graphically visualised.

**Output Channels** Operator controlled.

**Indications** Typical system events displayed in the header.

# **Menu**

Settings and configuration menus.

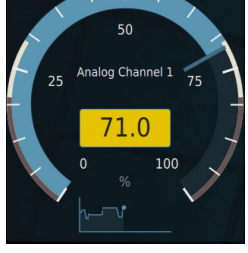

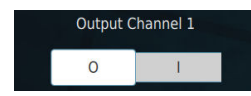

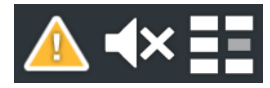

**Controls** 

**Highlights**

- Full vessel alarm system ■ IACS compatible
- Touch screen with swipe support
- Edge-to-edge glass front
- Cost-effective
- Up to four I/O Cabinets
- 480 switch channels
- 64 analogue gauges/bar graphs
- 64 operator outputs
- User-configurable
- No programming
- Easy expansion with networked panels

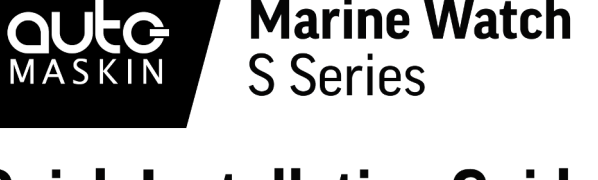

**Marine Watch** 

# **Quick Installation Guide**

**S-ONE** Alarm Panel P/N 1500073

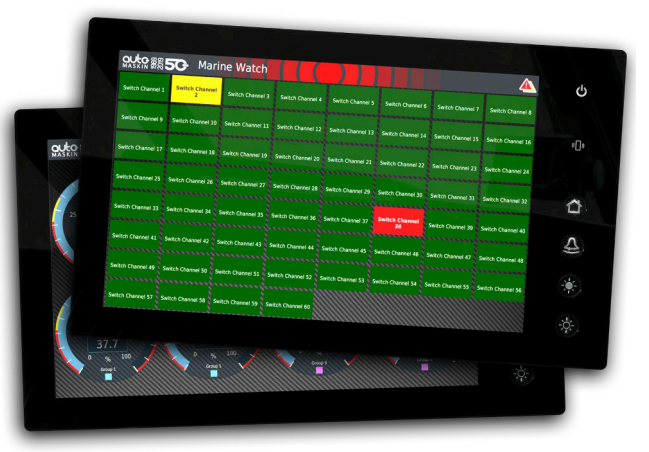

# *Specifications Installation*

## **Measurements**

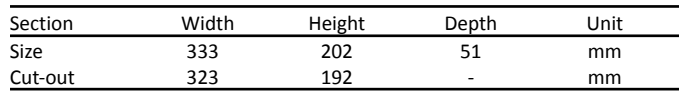

**Power Ratings**

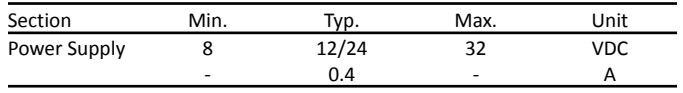

# **Rear Side Connector***s*

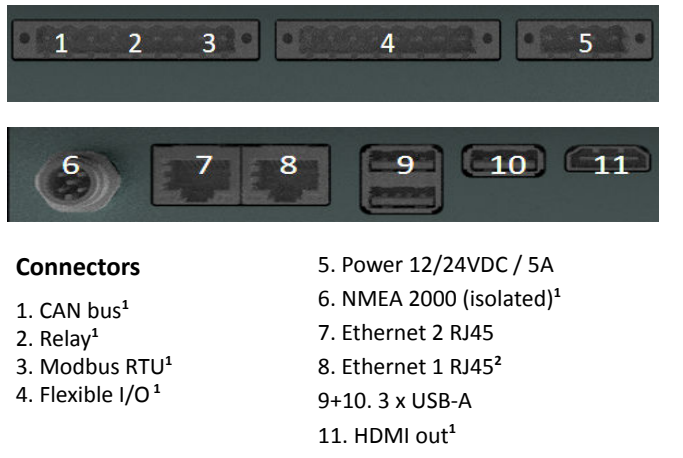

<sup>1</sup> Not supported.

<sup>2</sup> Ethernet 1 is recommended for network communication.

- 1. Remove the unit from the ESD bag.
- 2. Use the submitted mounting frame and fastening material to install the panel in a suitable enclosure.
- 3. Make sure the power ratings are correct and then attach the power supply, connector 5.
- 4. Connect the Alarm Panel to the Ethernet network using the Ethernet 1, connector 8.

# *Configuration*

The Alarm Panel and I/O Cabinets are delivered with factory default settings. Changes to any panel setting are in the **Administration** section of the menu.

Panel default IP address for Ethernet 1:

- S-ONE Alarm Panel: **192.168.0.151**
- S-ACE Annunciator Panel: **192.168.0.201**

I/O Cabinet default IP address:

■ I/O Cabinet: **192.168.0.11**

Log In to the Alarm Panel Administration menu:

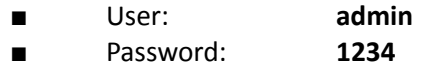

In addition, all alarm channels must be configured in the Administration section of the Alarm Panel, either manually or uploaded from a USB storage device.

# **Several S-ONE alarm panels**

If more than one S-ONE alarm panel is installed in the network, then make sure each has a unique IP address.

■ **On each S-ONE panel:** Menu > Administration > This Panel. Under Network, set a unique IP address.

# **Several I/O Cabinets**

If more than one I/O Cabinet is installed in the network, then make sure each has a unique IP address.

■ **In each I/O cabinet:** Locate the bus coupler and set the two rotary switches S1 and S2 as follows:

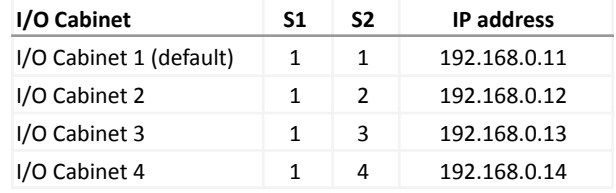

**Note!** Make sure to reboot the I/O cabinet after a change.

**On the S-ONE Main Panel:** Menu > Administration > I/O Cabinet. Under Network, enable each I/O cabinet in use, and set its IP address.

For more information, see the **Marine Watch S Series User Manual**.

### *Responsibilities*

It is the sole responsibility of the installer to ensure that the installation work is carried out in a satisfactory manner and meet all applicable rules and regulations.

### *Note*

Auto-Maskin continuously upgrades its products and reserves the right to make changes and improvements without prior notice.

### *Documentation*

Visit Auto-Maskin at www.auto-maskin.com for additional information.